Machine Translated by Google

# BLUSA

### MODELO A-29

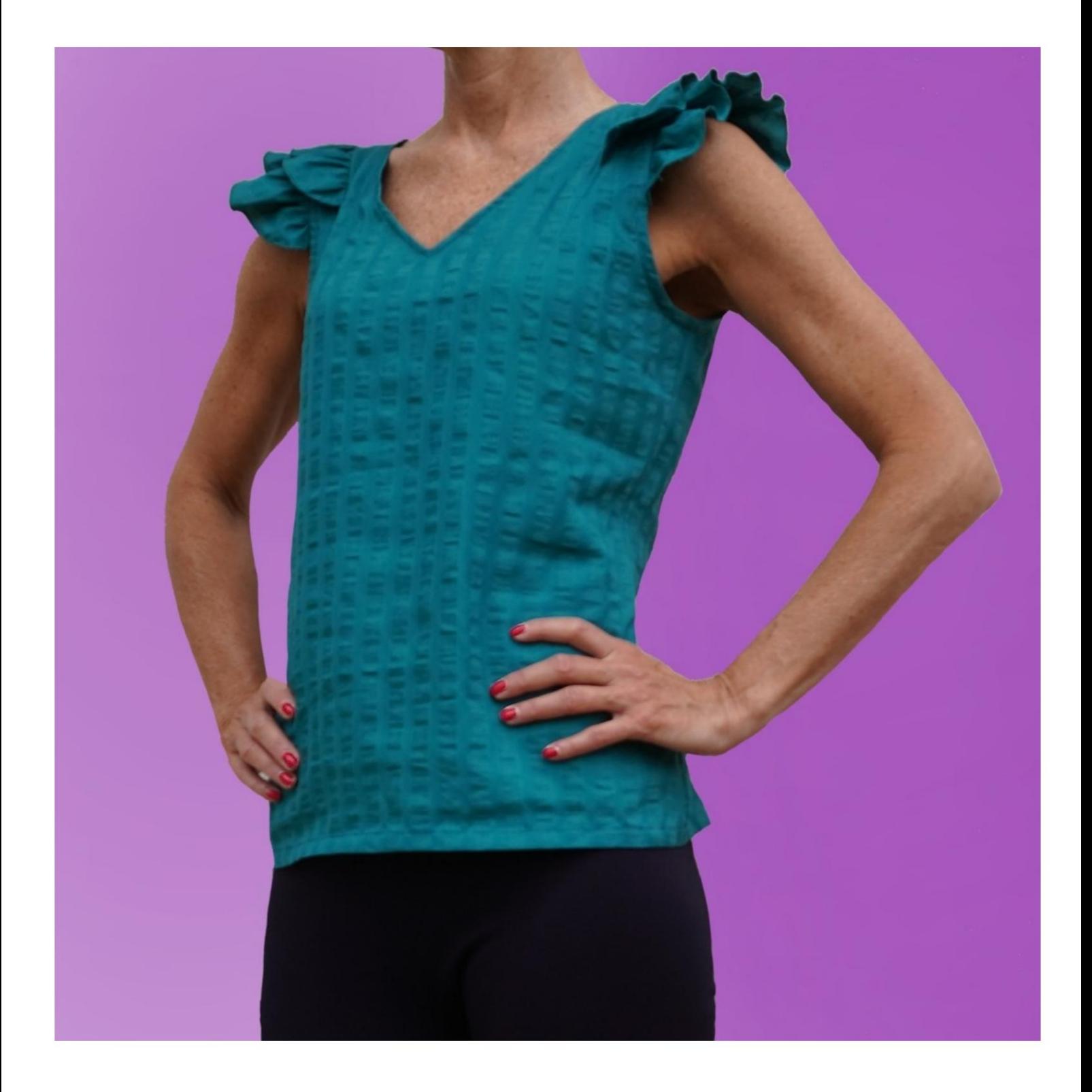

### MODELO A-29

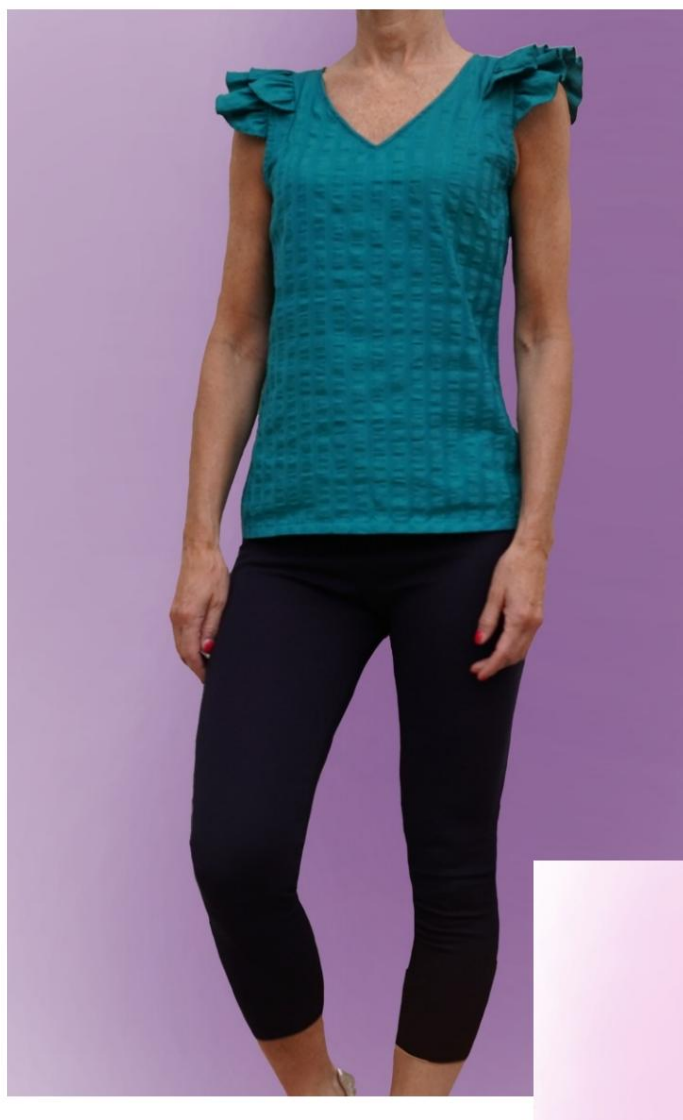

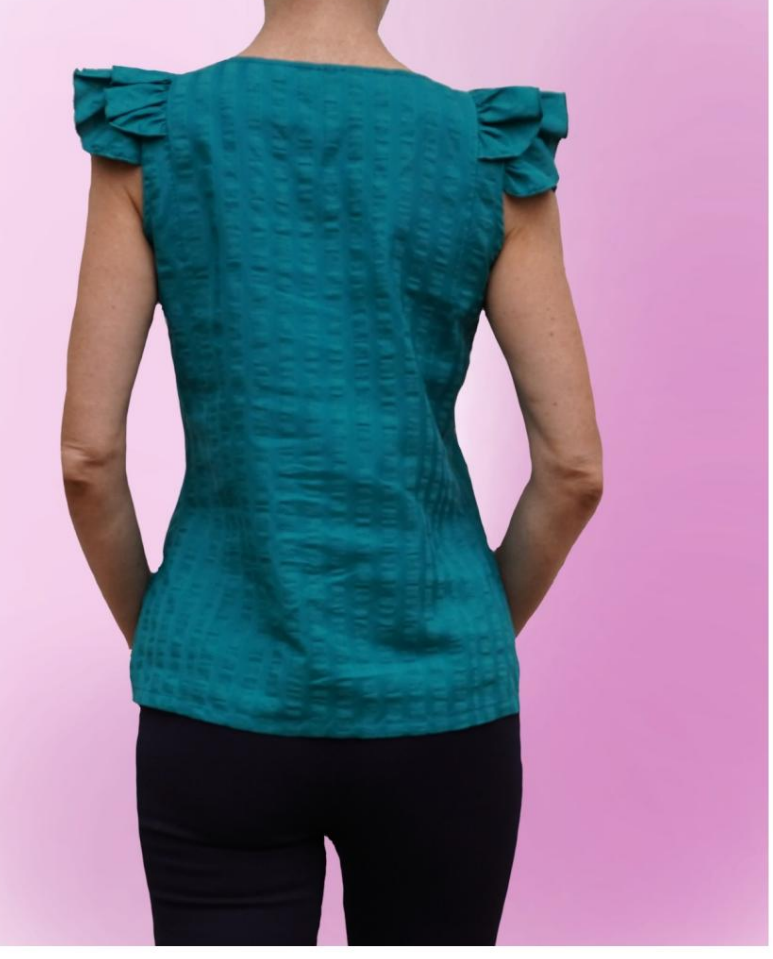

### DESCRIPCIÓN MODELO A-29

• Modelo con doble volante en el hueco. • Escote en V al frente, terminado con tapeta. • Ajuste relajado.

#### MUY IMPORTANTE PARA LA REALIZACIÓN DEL MODELO ES TOMAR LAS MEDIDAS.

En la página MEDIDAS, seleccionando "Mostrar dummy para medidas", se muestra un dummy.

Seleccionar una casilla para ingresar medidas, por ejemplo Altura de la persona, indica cómo tomar correctamente esta altura.

Sus medidas deben ingresarse como se solicita, luego es el programa TittiCad que los procesa para que las proporciones originales del modelo elegido por ti se adapten a la tus medidas

#### SIGUIENTES PARTES: EL MODELO A-29 ESTÁ COMPUESTO POR

N.1 FRENTE. Una vez en el pliegue de tela.

N.2 PANEL FRONTAL. Una vez en el pliegue de tela.

N.3 DETRÁS DEL CENTRO. Una vez en el pliegue de tela.

N.4 DETRÁS DEL LADO. Una vez sobre la tela doble.

N.5 DETRÁS DEL PANEL. Una vez en el pliegue de tela.

N.6 PRIMER VUELO. Una vez sobre la tela doble.

N.7 SEGUNDO VUELO. Una vez sobre la tela doble.

N.8 RANURA ABRAZADERA. Una vez sobre la tela doble.

Nota: El patrón ya incluye márgenes de costura.

## REALIZACIÓN DE ESTE MODELO MATERIAL NECESARIO PARA LA

El tejido de la modelo de la foto es una mezcla de lino viscosa, sin elastano.

viscosa. Tejido recomendado: camisa de algodón, lino,

 CANTIDAD ver página siguiente. Tela termoadhesiva para reforzar paramentos.

Hilo de máquina de coser.

Al ser un modelo a medida, no es posible indicar la cantidad adecuada de todos los materiales necesarios.

Tendrás que medirlo adecuadamente.

#### NECESARIO PATRÓN SOBRE TELA Y CANTIDAD DE TELA

Existen 2 casos posibles, dependiendo de si estás utilizando el Programa TittiCad (instalado en tu PC), o el Servicio de Patronaje Online (presente en el sitio web www.titticad.com):

- Programa TittiCad:

se muestra una sugerencia de cómo colocar el patrón en la tela. Abriendo la página IMPRIMIR y seleccionando el artículo Arreglo sobre tela de la "Lista de estampados disponibles".

- [Patrones online de www.titticad.com:](https://www.titticad.com/cartamodelli-online)

Luego de ingresar las medidas y solicitar la Vista Previa Gratuita, se muestra en la parte inferior de la página Disposición sobre tela y largo de tela requerido.

La flecha vertical indica la cantidad de tela necesaria, mientras que la flecha horizontal indica el ancho de la tela, puede ser tela doble (cuando se indica 75cm) o tela simple (cuando se indica 150cm).

Se recomienda llevar siempre un poco más (10-15 cm)

CONSEJOS DE EMBALAJE

### Preparación de patrones

[Cómo armar el patrón de TittiCad.](https://www.devcad.com/tc_online/tutorial.asp?nome=assemblaggio_a4)

#### Primeros pasos en el packaging

[2-3 Cosas que debe saber sobre la tela antes de colocar](https://www.devcad.com/tc_online/tutorial.asp?nome=primi_passi_1)  [el patrón sobre la tela.](https://www.devcad.com/tc_online/tutorial.asp?nome=primi_passi_1)

[Cómo colocar el patrón en la tela.](https://www.devcad.com/tc_online/tutorial.asp?nome=primi_passi_2)

Marque el contorno del patrón y ensamble un frente con una parte posterior.

Videotutoriales específicos para este modelo

[MOD-A-29 Paquete completo. Primera parte.](https://www.devcad.com/tc_online/tutorial.asp?nome=mod_a_29_parte1)

[MOD-A-29 Paquete completo. Segunda parte.](https://www.devcad.com/tc_online/tutorial.asp?nome=mod_a_29_parte2)

[Cómo aplicar lona termoadhesiva.](https://www.devcad.com/tc_online/tutorial.asp?nome=teletta)

[Dobladillo doble.](https://www.devcad.com/tc_online/tutorial.asp?nome=orlo_doppio)

Para ver todos los tutoriales en vídeo sobre el embalaje, haga clic en el siguiente enlace:

www.titticad.com/paquete